**MATLAB beépített parancsok**

**format long format compact**

## **fzero**

```
fzero('cos',[-1,1])
??? Error using ==> fzero
The function values at the
interval endpoints must differ in
sign.
```

```
fzero('cos',[1,2])
Zero found in the interval: [1,
2].
ans =1.57079632679490
```
# **fzero('x^3-2',0)**

```
Zero found in the interval: [-
1.28, 1.28].
ans =1.25992104989487
```
------------------------------------------------------ function  $y=f1(x)$  $y=x.^5-8*x.^3+2;$ 

------------------------------------------------------- Megjegyzés: vektoriálisan is meghívható az eljárás, ez kell pl. a **quad** függvényhez

## **fplot('f1',[-3,3])**

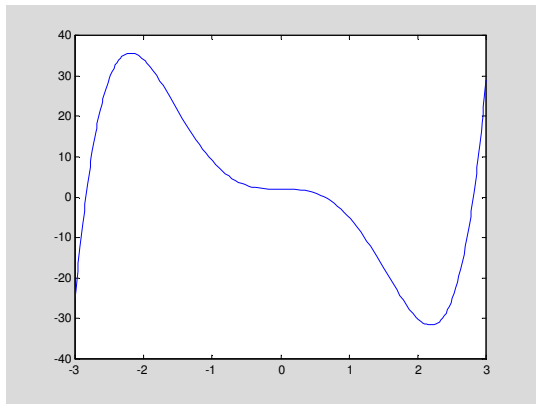

**x=fzero('f1',0)** Zero found in the interval: [- 0.9051, 0.9051].  $x =$ 

0.64113504097055

**x=fzero('f1',-4)**

```
Zero found in the interval: [-
2.72, -4.9051].
x =-2.84375920373960
```
# **x=fzero('f1',4)**

Zero found in the interval: [2.72, 4.9051].  $x =$ 2.81249009945444

#### **trapz**

határozott integrál számítása trapéz szabállyal

$$
\int_{0}^{\pi} \sin(x) dx = 2
$$

**x=0:0.1:pi; y=sin(x); trapz(x,y)** ans  $=$ 1.99746892659093

**x=0:0.01:pi; y=sin(x); trapz(x,y)** ans  $=$ 1.99998206504366

# **quad**

Határozott integrál közelítése (adaptív Simpsonszabállyal)

**quad('sin',0,pi)** ans  $=$ 

2.00001659104794

**quad('f1',0,1)** ans  $=$ 0.16668933629990

**dblquad**

kétváltozós függvény integrálja:

$$
\iint_{A} xy - 3x - y^{\wedge} 3 dx dy, \quad A = [0,1] \times [0,1]
$$

---------------------------------------- function  $z=f2(x,y)$  $z=x*y-3*x-y^3;$ ------------------------------------------

**dblquad('f2',0,1,0,1)** ans  $=$ -1.50000000000000

# **fmin**

egyváltozós függvény minimumhelyének keresése az adott intervallumon **x=fmin('f1',0,3)**

 $x =$ 2.19089544395934

#### **fmins**

többváltozós függvény minimumhelyének keresése

------------------------------------- function  $z=f3(x)$  $z=(x(1)-1)^{2}+3*(x(2)-x(1))^2;$ ---------------------------------------

f3 minimumhelyének keresése a [0,0] pontból indítva:

**x=fmins('f3',[0,0])**  $x =$ 

0.99996746085006 0.99997360469626

#### **eig**

sajátérték, sajátvektor meghatározás **A=[3,4,1;2,0,2;-1,1,1]**  $A =$  $\begin{array}{cccc} 3 & 4 & 1 \\ 2 & 0 & 2 \end{array}$  $\begin{array}{ccc} 0 & \hspace{.1cm} 2 \\ 1 & \hspace{.1cm} 1 \end{array}$ 

# **format short**

 $-1$  1

**eig(A)**  $ans =$ 4.3166 -2.3166 2.0000

#### **[V,D]=eig(A)**

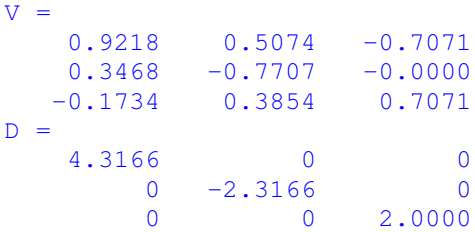

D diagonálisában az A mátrix sajátértékei találhatók, V oszlopvektorai a megfelel sajátértékekhez tartozó sajátvektorok.

## **differenciálegyenletek megoldása**  $y'=-y$ ,  $y(0)=1$ **------------------------------------------** function  $y=de1(t,x)$  $y=-x;$ **------------------------------------------ tt=0:0.1:3;**

**ode45('de1',tt,1)**

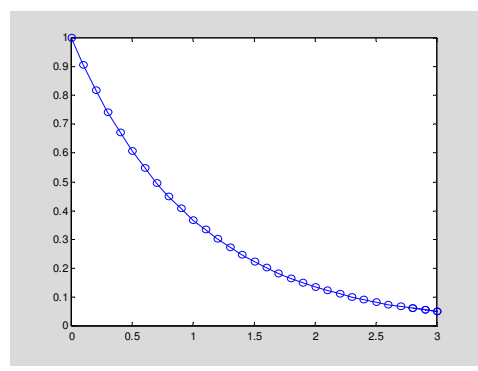

$$
x_1' = x_2
$$
  
\n
$$
x_2' = -x_1 - 2x_2 + \cos(3t)
$$
  
\n
$$
x_1(0) = 1, \quad x_2(0) = 0, \quad t \in [0, 10]
$$

----------------------------------------------

**tt=0:0.2:10; ode45('de2',tt,[1;0])**

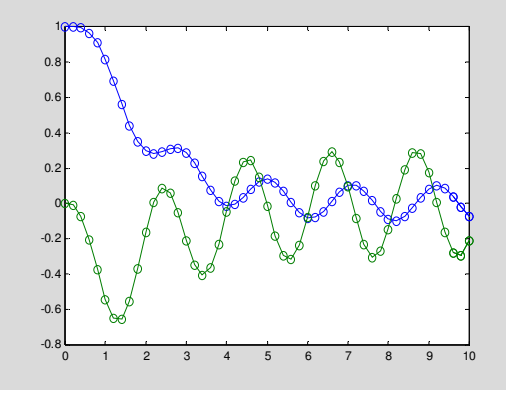

### **kétváltozós függvény grafikonjának rajzolása:**  $f(x,y)=sin(x)cos(y),$  [-5,5] $x[-5,5]$

először le kell generálni az osztópontokat, majd a rácspontokban a függvényértékeket

**x=-5:0.25:5; y=x; [xx,yy]=meshgrid(x,y); z=sin(xx).\*cos(yy); mesh(x,y,z)**

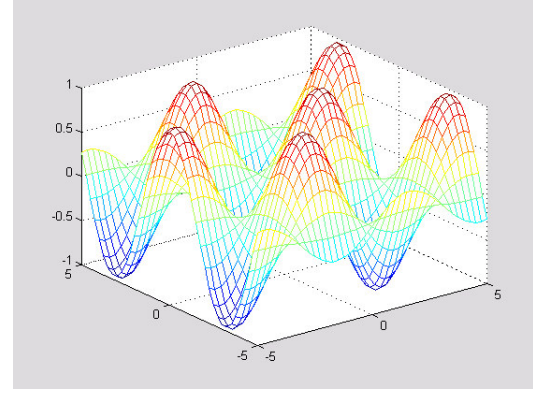

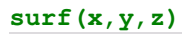

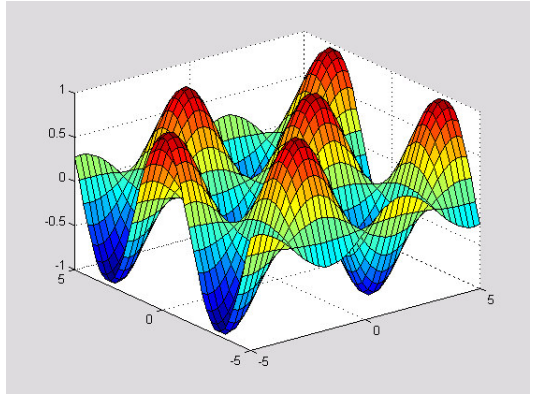

érdemes kipróbálni a következő parancsokat is:<br>waterfall (x, y, z)<br>surfc (x, y, z)<br>surfl (x, y, z)<br>contour (x, y, z)